# DVR QUICK START GUIDE ENGLISH

# SmartBridge<sup>®</sup>

#### Product Contents

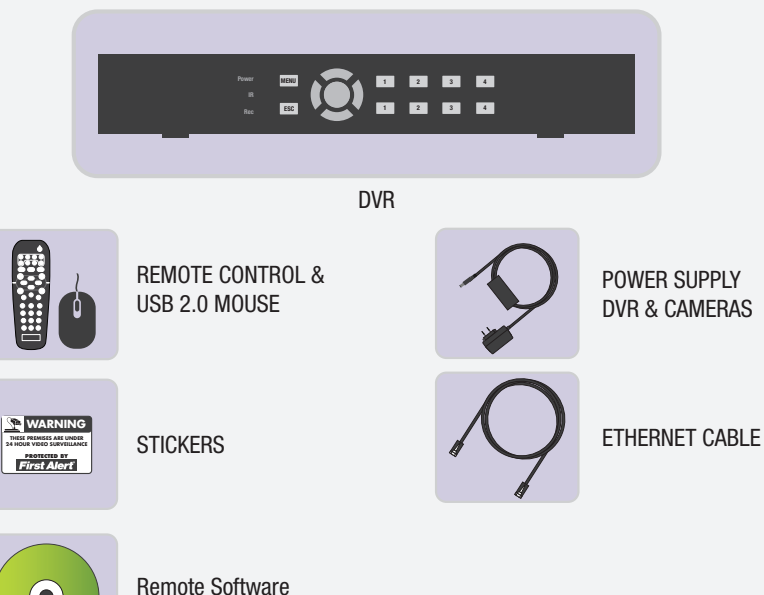

Installation Disc

## Step 1: Connect the DVR to your Monitor or TV

#### *(Monitor Option)* 1

- Connect a VGA cord *(not included)* from your monitor to the VGA Output port on the back of your DVR *(TV Option)* 1
- Connect the end of the BNC-RCA adapter *(not included)* "*BNC SIDE ONLY"* cable to the back of the DVR labeled "Video Output"
- Connect the BNC-RCA *(RCA SIDE ONLY)* cable to an open video (yellow RCA) input on your TV/Monitor 2 *(note the input name or number)*
- Turn on your TV/Monitor and select the appropriate input *(noted above)* 3

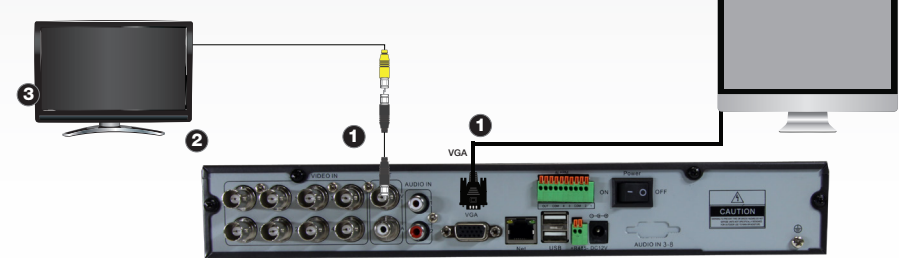

## Step 2: Connecting the Cameras / DVR

- **O** Connect the BNC & power from camera with BNC power cable using the side labeled "Camera Side"
- **2** Using other side of BNC power cable labeled DVR side only, connect BNC to BNC video input on DVR
- **3** Connect camera power cable to one of the multi power splitter ends
- $\bullet\,$  Plug camera power supply into wall outlet
- **3** Connect DVR power supply to DVR
- 

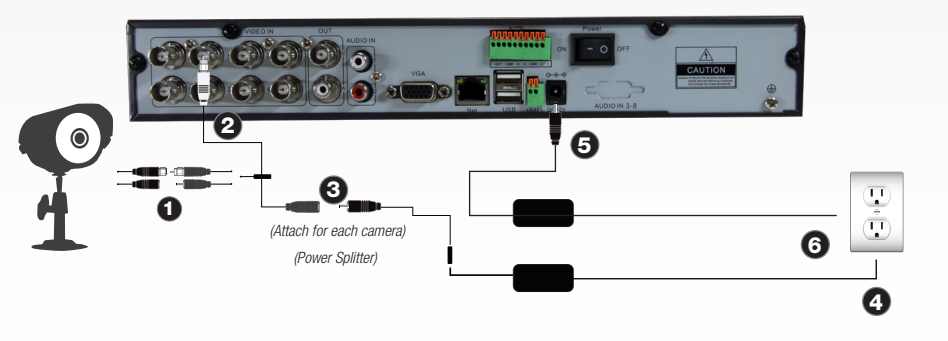

## Step 3: Connecting the Mouse and Ethernet Cable

- **D** Connect the USB mouse to the bottom USB slot on the back
- Connect the Ethernet cable to the back of the DVR labeled either NET or RJ45  $\boldsymbol{a}$
- Connect the other end of the cable directly to your router, modem or high speed internet connection input  $\boldsymbol{\Theta}$

*Note: USB mouse and ethernet cable input locations may vary model to model.*

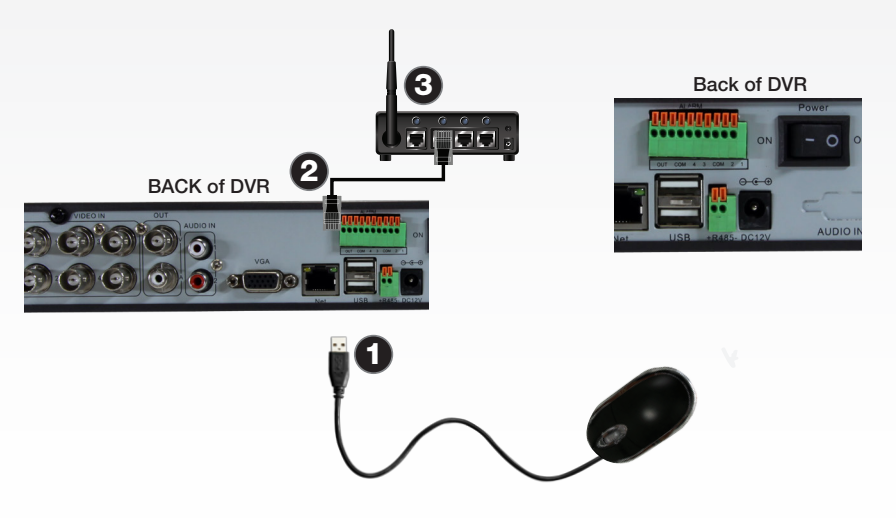

# SmartBridge<sup>®</sup> **REMOTE ACCESS REMOTE ACCESS**

Easy Setup

**Plug DVR** power supply into wall outlet **Obtain unique system ID from DVR**<br> **C** Plug DVR power supply into wall outlet • Right click and ID will be displayed **1** Obtain unique system ID from DVR

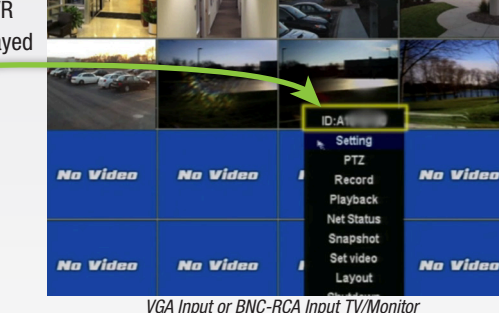

#### **2** PC Connect Setup

• Insert SmartBridge Remote Software Installation Disc into your computer or laptop • Install Software

• Open Program

• Enter Unique System ID into the Device ID prompt, Password is set to a default 123 • Select "Login" to access your system

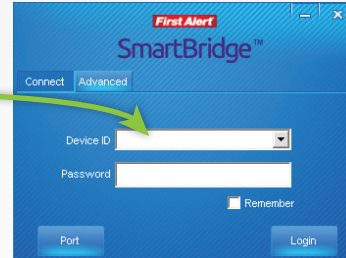

**3** Smartphone and Tablet Setup • Download SmartBridge Mobile App

• Open App and enter Unique System ID into the Device ID prompt

• Select "Login" to access your system

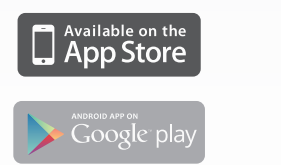

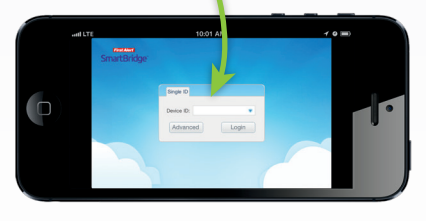

Go to firstalert.com to find complete instruction manual for your First Alert DVR.

© 2013 BRK Brands, Inc. All rights reserved. Distributed by BRK Brands, Inc., Aurora, Illinois 60504. BRK Brands, Inc. is a subsidiary of Jarden Corporation (NYSE: JAH). First Alert® is a registered trademark of the First Alert Trust. Due to continuing product development, the product inside the packaging may look slightly different than the one on the package. To obtain warranty service, contact the Consumer Affairs Division at 1-800-323-9005, Monday through Friday, 7:30 a.m. - 5 p.m., Central Standard Time.

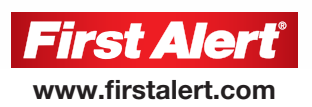

# GUÍA DE INICIO RÁPIDO DE LA DVR ESPAÑOL

# SmartBridge<sup>®</sup>

#### Contenido del Producto

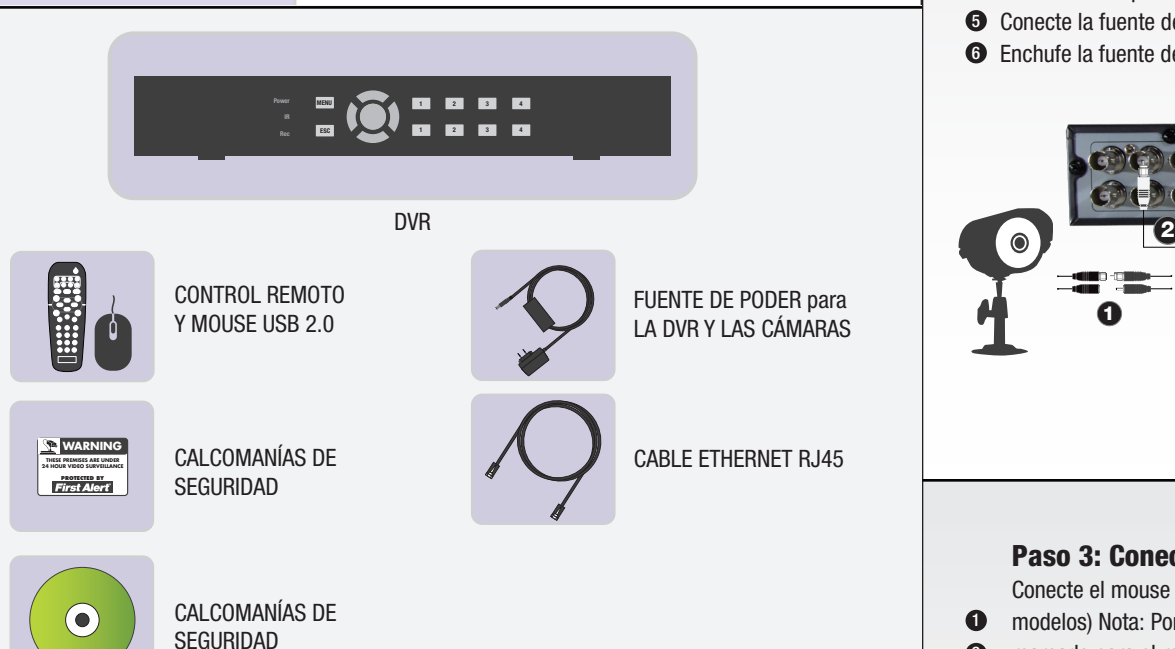

## Paso 1: Conecte la DVR a su Monitor o Televisión

#### *(Opción de Monitor)* 1

Conecte un cabe VGA (no incluido) desde su monitor al puerto de Salida VGA en la parte posterior de su DVR.

#### *(Opción de Televisión)* 1

Conecte la punta del cable BNC-RCA (ÚNICAMENTE DEL LADO BNC) en la parte posterior de la DVR etiquetada "Video Output"

- Conecte el extremo "BNC SIDE ONLY" del cable adaptador BNC-RCA (no incluido) a la parte trasera 2 de su DVR marcada "Video Output"
- $\bm{3}$  Encienda su Televisión y seleccione la entrada apropiada (observado anteriormente)

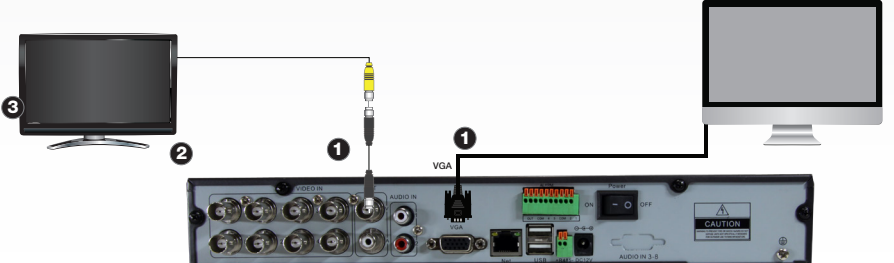

## Paso 2: Conectar las Cámaras/DVR

- **Conecte el BNC y la corriente desde la cámara con el cable BNC de alimentación de** poder usando el lado etiquetado "Camera Side"
- $\mathbf 2$  Usando el otro extremo del cable de poder BNC, marcado solo para DVR, conecte el BNC a la entrada de video BNC en la DVR
- Conecte el cable de poder de la cámara a una de las puntas del divisor de poder múltiple 3
- Enchufe el adaptador de poder de la cámara en un tomacorrientes 4
- **5** Conecte la fuente de poder a la DVR
- **3** Enchufe la fuente de poder de la DVR en un tomacorrientes

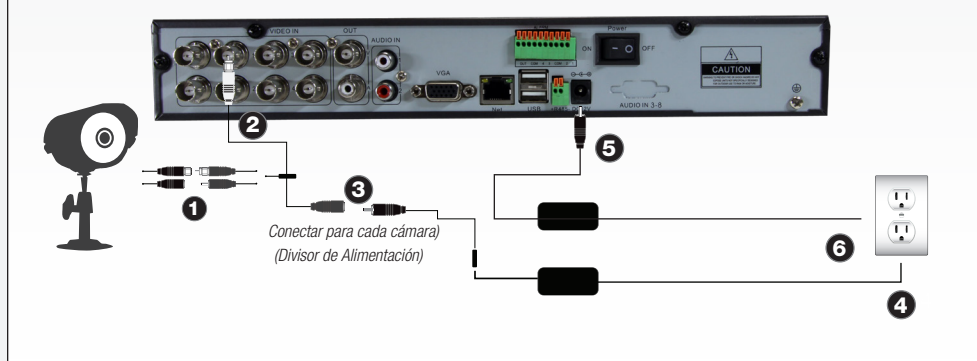

## Paso 3: Conectar su Mouse y el Cable de Ethernet

Conecte el mouse USB al puerto USB en la parte posterior (en el frente en algunos

- modelos) Nota: Por favor asegúrese que el mouse esté instalado en el puerto USB  $\bullet$
- marcado para el mouse.  $\boldsymbol{a}$
- Conecte el cable Ethernet en la parte posterior de la DVR etiquetado NET o RJ45 Conecte el otro extremo del cable directamente a la entrada de su router, módem o conexión de internet de alta velocidad  $\bullet$

*Nota: Las ubicaciones de las entradas del ratón USB y del cable Ethernet pueden variar de modelo a modelo.*

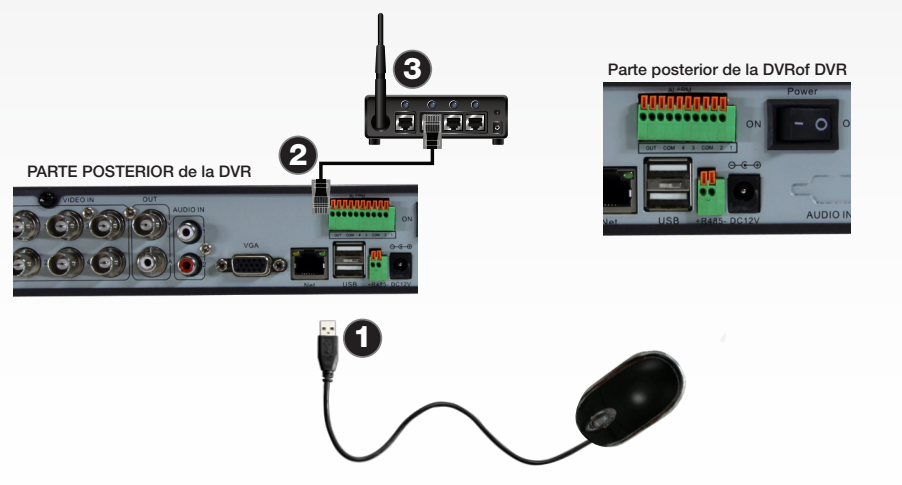

# SmartBridge<sup>®</sup>

**ACCESO REMOTO ACCESO REMOTO**

Configuración Fácil

Obtenga la ID Única del sistema de la DVR • Haga clic derecho y la ID se mostrará  $\bullet$ 

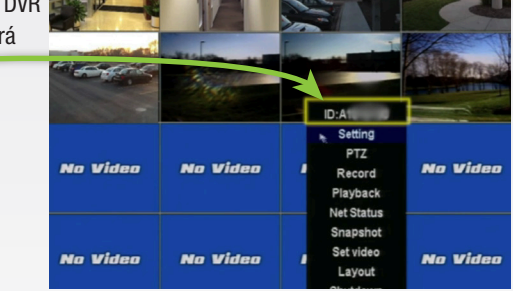

- *VGA Input or BNC-RCA Input TV/Monitor* 2 Configuración de la Conexión a PC • nserte el Disco de Instalación del Programa Remoto SmartBridge en su computa
	- dora o laptop • Instale el Programa
- Abra el Programa
- Ingrese su ID Única de Sistema en la Casilla de la ID del Aparato (Device ID) La contraseña está configurada por defecto a 123 • Seleccione "Login" para acceder a su sistema

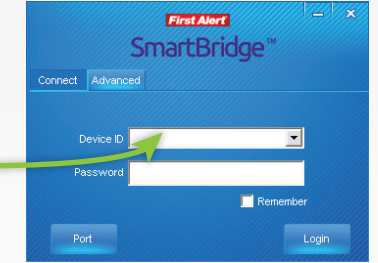

- Configuración de Teléfono Inteligente y Tableta  $\bullet$ 
	- Descargue la Aplicación Móvil SmartBridge

• Abra la Aplicación e ingrese la ID Única de Sistema en la Casilla de la ID del Aparato (Device ID) • Seleccione "Login" para acceder a su sistema

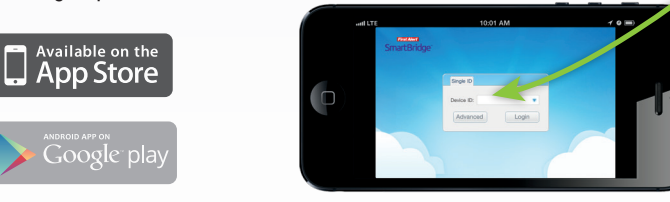

Vaya a firstalert.com encontrar el manual de instrucciones completo de su DVR First Alert.

© 2013 BRK Brands, Inc. Todos los derechos reservados. Distribuido por BRK Brands, Inc., Aurora, Illinois 60504. BRK Brands, Inc. es un subsidiario de Jarden Corporation (NYSE: JAH). First Alert® es una marca registrada de First Alert Trust. Debido al desarrollo continuo del producto, el producto dentro del paquete puede lucir levemente diferente al del paquete. Garantía Limitada de 1 Año – vea adentro para los detalles.Para obtener servicios relacionados con la garantía, comuníques a servicio al cliente 001-800-323-9005, de lunes a viernes de 7: 30 - 5:00 P.M., hora estándar central.

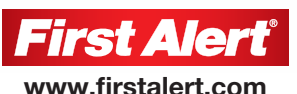